**77-427Q&As**

# Excel 2013 Expert Part One

# **Pass Microsoft 77-427 Exam with 100% Guarantee**

Free Download Real Questions & Answers **PDF** and **VCE** file from:

**https://www.leads4pass.com/77-427.html**

100% Passing Guarantee 100% Money Back Assurance

Following Questions and Answers are all new published by Microsoft Official Exam Center

**C** Instant Download After Purchase

**83 100% Money Back Guarantee** 

365 Days Free Update

**Leads4Pass** 

800,000+ Satisfied Customers

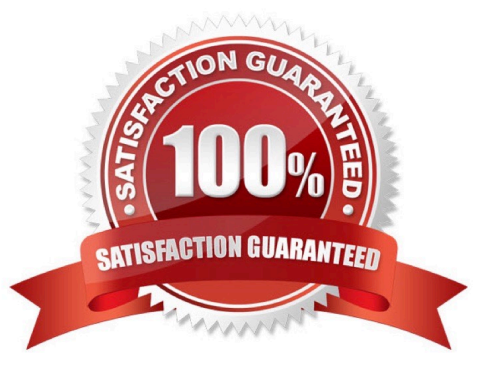

### **QUESTION 1**

You work as an Office Assistant for Media Perfect Inc. You have created a spreadsheet in Excel 2013 and shared it with the other employees of the company. You want to select password protection and select options to prevent other employees from changing, moving, and deleting important data.

Which of the following options will you choose to accomplish the task?

A. Mark as Final

B. Protect Current Sheet

C. Encrypt with Password

D. Protect Workbook Structure

Correct Answer: D

The various Protect Workbook options are as follows:

1.

 Mark as Final: This option is used to make the document read-only. When a spreadsheet is marked as final, various options such as typing, editing commands, and proofing marks are disabled or turned off and the spreadsheet becomes

read-only. This command helps a user to communicate that he is sharing a completed version of a spreadsheet. This command also prevents reviewers or readers from making inadvertent modifications to the spreadsheet.

2.

 Encrypt with Password: When a user selects the Encrypt with Password option, the Encrypt Document dialog box appears. In the Password box, it is required to specify a password. Microsoft is not able to retrieve lost or forgotten

passwords, so it is necessary for a user to keep a list of passwords and corresponding file names in a safe place.

3.

Protect Current Sheet: This option is used to select password protection and permit or prohibit

other users to select, format, insert, delete, sort, or edit areas of the spreadsheet. This option

protects the worksheet and locked cells.

4.

 Protect Workbook Structure: This option is used to select password protection and select options to prevent users from changing, moving, and deleting important data. This feature enables a user to protect the structure of the worksheet.

5.

 Restrict Permission by People: This option works on the basis of Window Rights Management to restrict permissions. A user is required to use a Windows Live ID or a Microsoft Windows account to restrict permissions. These permissions

can be applied via a template that is used by the organization in which the user is working. These permissions can also be added by clicking Restrict Access.

6.

Add a Digital Signature: This option is used to add a visible or invisible digital signature.

It

authenticates digital information such as documents, e-mail messages, and macros by using computer cryptography. These signatures are created by specifying a signature or by using an image of a signature for establishing authenticity,

integrity, and non-repudiation.

## **QUESTION 2**

You work as an Office Assistant for Tech Perfect Inc. You are working in the spreadsheet of the company\\'s high selling products. You are trying to intersect two ranges that do not intersect each other. Which of the following errors will be occurred in this situation?

A. #VALUE!

B. #NAME?

C. #NULL!

D. #DIV/0!

Correct Answer: C

The #NULL! error is produced by Excel when a user attempts to intersect two ranges that do not intersect each other. This error can be resolved by reviewing the formula and then either by changing the variables to ensure that the user is getting a valid intersection or by using the Excel Iferror function to identify a null range and take the required action. Answer option D is incorrect. Excel #DIV/0! is produced when a formula attempts to divide by zero and a division by zero produces infinity that cannot be represented by a spreadsheet value. This error can be corrected or overcome by using the Excel IF function to identify a possible division by zero and produce an alternative result. Answer option A is incorrect. The #VALUE! Excel formula error occurs when any of the variables in a formula is of the wrong type. To correct this error, it is required to check each individual part of the formula to make sure that the correct argument types are used. If the function contains nested functions, the best way is to copy each of the arguments into a separate cell to check what they evaluate to. If the formula contains a number of terms, break down each term further to find out its components, until the source of the error is found. Answer option B is incorrect. The #NAME? error occurs when Excel encounters text in a formula and tries to interpret that text as a reference, a named range, or a function name but is not able to recognize the text as any of these. The best way to approach the #NAME? Excel function error is to check the correct spelling of the function names, references, and named ranges and to check that the variables used as text values are entered in double quotes. If the formula contains nested functions, it is required to check the results of these individually, until the source of the error is identified.

#### **QUESTION 3**

You work as an Office Assistant for Tech Tree Inc. You have created a report in a workbook in

Microsoft Excel 2013. You want to export XMLdata to your Excel 2013 worksheet. On exporting the XML data, the following error message appears:

"XML MAPS IN MY WORKBOOK ARE NOT EXPORTABLE"

#### **https://www.leads4pass.com/77-427.html Leads4Pass** 2024 Latest leads4pass 77-427 PDF and VCE dumps Download

Which of the following are the reasons that are causing the above error? Each correct answer represents a complete solution. Choose all that apply.

A. The maxoccurs attribute is not equal to 1.

B. The relationship of the mapped element with other elements is not preserved.

C. The element is a recursive structure.

D. The XML map associated with this XML table contains one or more required elements that are not mapped to the XML table.

Correct Answer: AB

The various issues with exporting XML data are as follows:

1.

MAP CAN BE EXPORTED BUT SOME REQUIRED ELEMENTS ARE NOT MAPPED:

This error occurs under the following situations:

The XML map associated with this XML table contains one or more required elements that are not mapped to the XML table. The element is a recursive structure. The XML table contains a variety of mixed content.

2.

 EXCEL CANNOT SAVE THE WORKBOOK BECAUSE IT DOES NOT CONTAIN ANY XML MAPPINGS: Excel cannot save the user\\'s workbook in the XML Data file unless one or more mapped ranges are created.

3.

 XML MAPS IN MY WORKBOOK ARE NOT EXPORTABLE: An XML mapping cannot be exported if the relationship of the mapped element with other elements is not preserved due to the following reasons:

The mapped element\\'s schema definition is contained within a sequence with the following attributes:

The maxoccurs attribute is not equal to 1.

The sequence has more than one direct child element defined or has an extra compositor as a direct child.

Nonrepeating sibling elements with the same repeating parent element are mapped to dissimilar XML tables.

Various repeating elements are mapped to the same XML table and the recurrence is not defined by an ancestor element.

Child elements from various parents are mapped to the same XML table. XML schema constructs a list of lists, denormalized data, or a choice construct.

#### **QUESTION 4**

You work as an Office Assistant for Tech Perfect Inc. You are working in a spreadsheet. You observe that while trying to look up or match a lookup value within an array, Excel is not able to recognize the matching value. Which of the following are the reasons that are causing the above problem?

Each correct answer represents a complete solution. Choose all that apply.

A. The lookup\_value or the array you are searching resides in a cell containing unseen spaces at the start or end of that cell.

B. The contents of the cells that are being compared may have different data types.

C. Excel is trying to reference an invalid cell.

D. You are inserting a new column, next to a column that is already formatted as text.

### Correct Answer: AB

The Failure to Look Up Values in Excel error occurs when a user gets an unexpected error while trying to look up or match a lookup\_value within an array and Excel is not able to recognize the matching value. If the lookup\_value or the array the user is searching resides in a cell, the user can have unseen spaces at the start or end of that cell. This will create the situation where the contents of the two cells that the user is comparing look the same but extra spaces in one of the cells cause the cells to have slightly different content. The other reason is that the contents of the cells that are being compared may have different data types. Answer option C is incorrect. The Lookup Function Won\\'t Copy Down to Other Rows error occurs when a user uses a function in one cell and it works perfectly but when he attempts to copy the function down to other rows, he gets the #REF error. The #REF! error arises when Excel tries to reference an invalid cell. This error occurs if the user has referenced an entire worksheet by clicking on the grey square at the top left of the worksheet. For Excel, this reference range is 1 to 1048576. Since the references are Relative References, Excel automatically increases the row references when this cell is copied down to other rows in the spreadsheet. Answer option D is incorrect. The Excel Won\\'t Calculate My Function error occurs when a user types in a function and presses Enter, the cell shows the function as the user typed it, instead of returning the function\\'s value. The reason that causes this problem is that the cells containing the formula are formatted as \\'text\\' instead of the \\'General\\' type. This happens when the user inserts a new column, next to a column that is already formatted as text due to which the new column inherits the formatting of the adjacent column.

## **QUESTION 5**

Rick works as an Office Assistant for Tech Perfect Inc. He is creating a user form through

Microsoft Excel 2013. While creating forms for a number of users, he is required to repeat some of the actions multiple times. It is a very time consuming process. To resolve this issue, he wants to record the sequence of actions to perform a certain task and to play them back in the same order.

Which of the following actions will Rick take to accomplish the task?

- A. He will use the Trust Center bar.
- B. He will use the Evaluate Formula tool.
- C. He will put the workbook in a trusted location.
- D. He will create and run a macro.

#### Correct Answer: D

A macro is defined as a tool that permits a user to automate tasks and add several functionalities to forms, reports, and controls. For example, if a user adds a command button to a form, he associates the button\\'s OnClick event to a macro,

and the macro consists of the commands that are to be performed by the button each time it is clicked. The macro

records the user\\'s mouse clicks and keystrokes while he works and lets him play them back later. The macro can be used to

record the sequence of commands that the user uses to perform a certain task. When the user runs the macro, it plays those exact commands back in the same order.

Answer option B is incorrect. Evaluate Formula is a formula examination tool provided by Microsoft Excel. This tool is useful for examining formulas that do not produce any error but are not generating the expected result.

Answer options A and C are incorrect. The benefit of connecting to external data from Microsoft Excel is that a user can automatically update Excel workbooks from the real data source wheneverthe data source is updated with new

information. It is possible that the external data connection might be disabled on the computer. For connecting to the data source whenever a workbook is opened, it is required to enable data connections by using the Trust Center bar or by

putting the workbook in a trusted location.

**Leads4Pass** 

### **QUESTION 6**

You work as an Office Assistant for Blue Well Inc. The company has a Windows-based network. You have changed some data in the worksheet of the company. You are submitting the sell workbook of the company to the Administrator of the company for comments. Now, you want to merge input that you receive into a copy of that workbook, including the changes and comments that you want to keep. For this purpose, it is required to access and use the stored change history. Which of the following will you use to accomplish the task?

- A. Slicer-enabled highlighting
- B. Onscreen highlighting
- C. Reviewing of changes
- D. History tracking

Correct Answer: C

The following ways are provided by Excel to access and use the stored change history:

1.

 Onscreen highlighting: It is used when a workbook does not contain many changes and a user wants to see all changes at a glance.

2.

 History tracking: It is used when a workbook has many changes and a user wants to investigate what occurred in a series of changes.

3.

 Reviewing of changes: It is used when a user is evaluating comments from other users. Answer option A is incorrect. This is an invalid answer option.

### **QUESTION 7**

Jack wants the rows containing the name Tom and product Jam. There are thousands of entries in the log. Plowing through all the records will be time taking. Which option can be used to view only the relevant records?

A. Autofilter

B. Find

C. Sort

D. All filter

Correct Answer: A

Autofilter is used to filter the record as per the condition by hiding the rest. Defining different filters, you can compare data in multiple ways, so you can glean vital information without wasting vital time.

Answer options B and D are incorrect. There are no such options defined in Excel to filter the records.

Answer options C is incorrect. The Sort function is used to arrange the records in ascending or descending order.

## **QUESTION 8**

You work as an Office Assistant for Blue well Inc. The company has a Windows-based network. You want to create a VBA procedure for the open event of a workbook. You are required to set the security level temporarily for enabling all macros. Mark the option that you will choose first to accomplish the task.

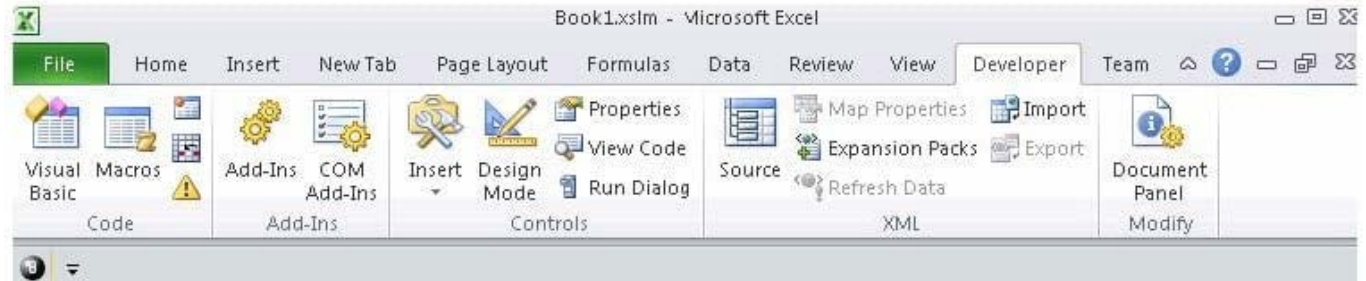

Hot Area:

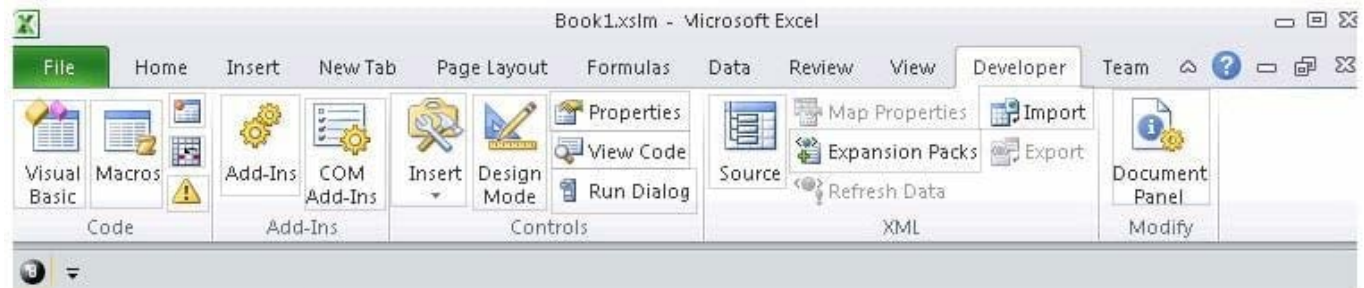

Correct Answer:

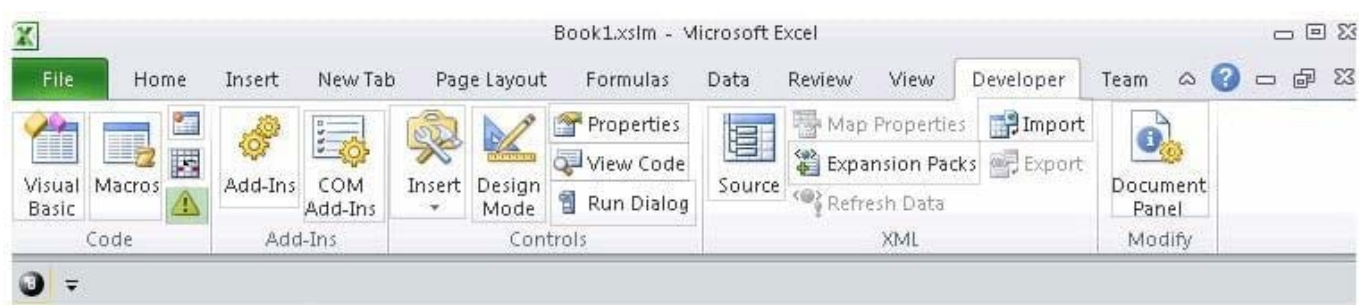

# **QUESTION 9**

You work as an Office Assistant for Blue Well Inc. The company has a Windows-based network. You want to filter data in a PivotTable report without opening drop-down lists to find the items that you want to filter. For this purpose, you are using a slicer. After filtering the data, you want to delete the slicer. Which of the following steps can you take to accomplish the task?

Each correct answer represents a complete solution. Choose all that apply.

- A. Click the slicer that you want to delete on the Options tab in the Slicer type group.
- B. Click the Macro setting, and then delete the slicer from the Macro-enabled slicers list.
- C. Click the slicer, and then press Delete.
- D. Right-click the slicer, and then click Remove.
- Correct Answer: CD

Take one of the following steps to delete a slicer:

1.

Right-click the slicer, and then click Remove .

 $\mathcal{L}$ 

Click the slicer, and then press Delete.

Answer options B and A are incorrect. These are invalid answer options.

#### **QUESTION 10**

You work as an Office Assistant for Media Perfect Inc. You have created a spreadsheet in Excel 2013 and shared it with the other employees of the company. You want to protect the worksheet and locked cells by permitting or prohibiting other employees to select, format, insert, delete, sort, or edit areas of the spreadsheet. Which of the following options will you use to accomplish the task?

A. Mark as Final

- B. Encrypt with Password
- C. Protect Current Sheet
- D. Protect Workbook Structure

Correct Answer: C

The various Protect Workbook options are as follows:

1.

 Mark as Final: This option is used to make the document read-only. When a spreadsheet is marked as final, various options such as typing, editing commands, and proofing marks are disabled or turned off and the spreadsheet becomes read-only. This command helps a user to communicate that he is sharing a completed version of a spreadsheet. This command also prevents reviewers or readers from making inadvertent modifications to the spreadsheet.

2.

 Encrypt with Password: When a user selects the Encrypt with Password option, the Encrypt Document dialog box appears. In the Password box, it is required to specify a password. Microsoft is not able to retrieve lost or forgotten passwords, so it is necessary for a user to keep a list of passwords and corresponding file names in a safe place.

3.

 Protect Current Sheet: This option is used to select password protection and permit or prohibit other users to select, format, insert, delete, sort, or edit areas of the spreadsheet. This option protects the worksheet and locked cells.

4.

 Protect Workbook Structure: This option is used to select password protection and select options to prevent users from changing, moving, and deleting important data. This feature enables a user to protect the structure of the worksheet.

5.

 Restrict Permission by People: This option works on the basis of Window Rights Management to restrict permissions. A user is required to use a Windows Live ID or a Microsoft Windows account to restrict permissions. These permissions

can be applied via a template that is used by the organization in which the user is working. These permissions can also be added by clicking Restrict Access.

6.

Add a Digital Signature: This option is used to add a visible or invisible digital signature.

It authenticates digital information such as documents, e-mail messages, and macros by using computer cryptography. These signatures are created by specifying a signature or by using an image of a signature for establishing authenticity,

integrity, and non-repudiation.

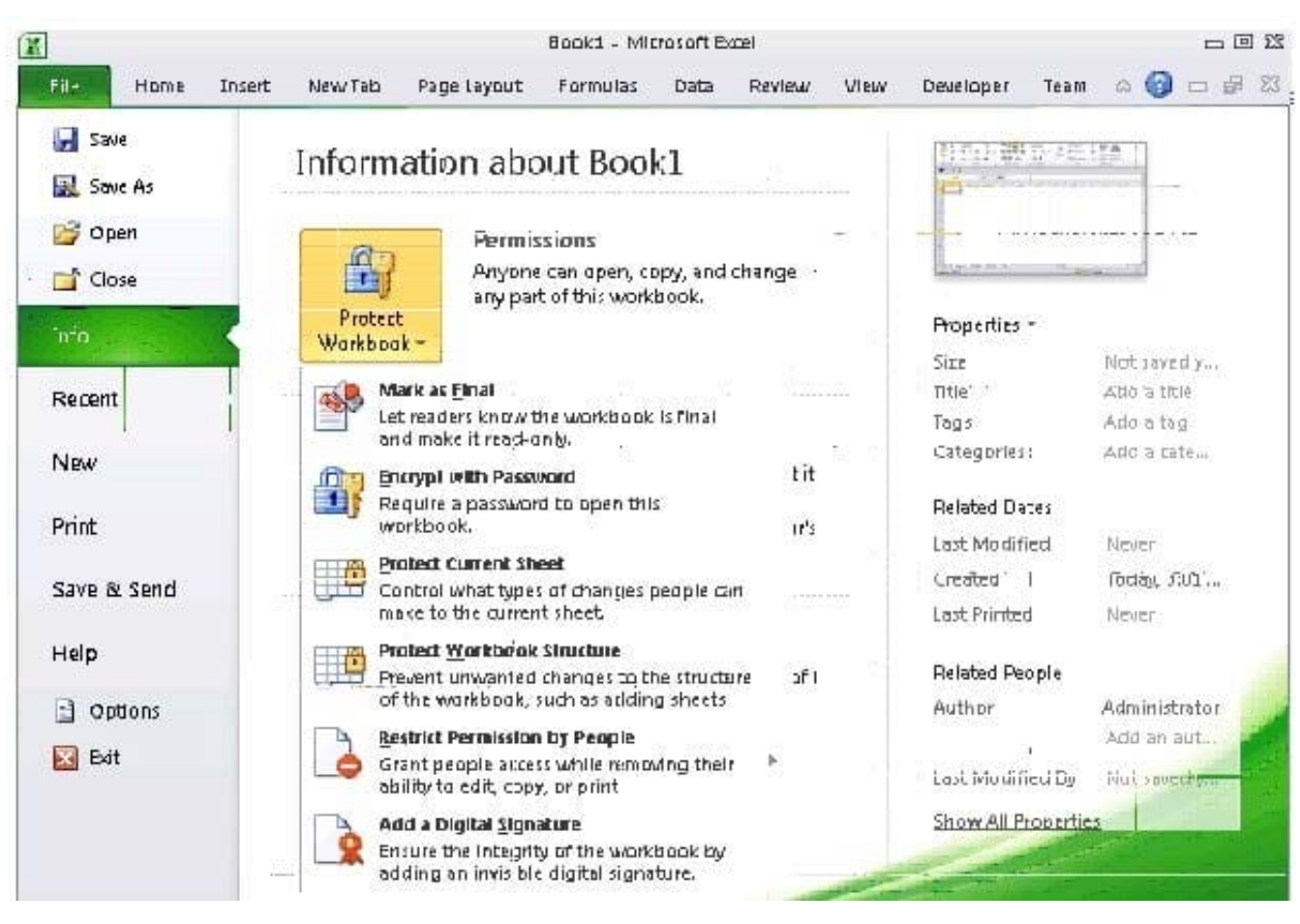

## **QUESTION 11**

You work as an Office Assistant for Blue well Inc. The company has a Windows-based network. You are creating a hot spot on a graphic that other users can click to run a macro. Which of the following steps will you take to accomplish the task?

Each correct answer represents a part of the solution. Choose all that apply.

A. To assign an existing macro to the graphic object, double-click the macro or enter its name in The Macro name box.

B. Click the arrow next to Shape Outline, and then click No Outline. C. Right-click the created hot spot, and then click Assign Macro.

C. To create a hot spot on the existing object, on the Insert tab, in the Illustrations group, Click Shapes, select the shape that you want to use, and then draw that shape on the existing object.

D. Click the name of the macro in the Macro name box, click Edit, and then click OK to edit an existing macro.

E. Click the arrow next to Shape Fill, and then click No Fill on the Format tab.

F. Click Record, type a name for the macro in the Record Macro dialog box, and then click OK to start the recording of the macro.

G. Select the hot spot in the worksheet to display Drawing Tools for adding the Format tab.

H. Click Slicer, type a name for the macro in the Slicer Macro dialog box, and then click OK to start the recording of the macro.

Correct Answer: ABCDEFGH

### **QUESTION 12**

Rick works as an Office Assistant for Tech Perfect Inc. The company has a Windows- based network.

Rick is creating a project through Microsoft Excel 2013. The project on which he is working has 98 project tasks and 57 team members. Rick wants to check the progress of his project quickly and easily. Which of the following will Rick use to accomplish the task?

- A. Gantt Chart Template
- B. Form control
- C. Trust Center
- D. Accounting template
- Correct Answer: A

The Gantt Chart Template Deluxe Edition for Excel is used to generate quick and easy Gantt charts that define the progress of a user\\'s projects containing up to 100 project tasks and team members. Answer option B is incorrect. A form control is an original control that is compatible with old versions of Excel, beginning with Excel version 5. 0. It is designed for use on XLM macro sheets. It can be used when a user wants to simply interact with cell data without using VBA code and when he wants to add controls to chart sheets. By using form controls, the user can run macros. He can attach an existing macro to a control, or write or record a new macro. These controls cannot be added to UserForms, used to control events, or modified to run Web scripts on Web pages. Answer option D is incorrect. The accounting template is used for numbering months of a financial year to period numbering. It is used to compare month to month, actual v budget, quarter to quarter, year to year variances. It is the initial point for other reports that need the use of months. Answer option C is incorrect. Trust Center is where a user can find security and privacy settings for Microsoft Office 2013 programs.

## **QUESTION 13**

You work as an Office Assistant for Blue Well Inc. The company has a Windows-based network. You want to get the trend of the Business data range. For this purpose, you want to use trendlines in the chart. Which of the following steps will you take to apply the trendlines in the chart?

Each correct answer represents a part of the solution. Choose all that apply.

A. Clear the check box of any Trendline fields to disconnect a slicer.

B. Select the type that you want from Trendline options.

C. Click the Insert Trendline arrow, and then click Trendline Connections on the Options tab in the Sort and Filter group.

D. Select a chart and then navigate to the Chart Tools Layout tab.

Correct Answer: BD

# **QUESTION 14**

You work as a Finance Manager for Blue Well Inc. The company has a Windows-based network. You are using Excel spreadsheet for maintaining financial budget and other financial calculations. You want to return the depreciation of an asset for a specified period by using the fixed-declining balance method and to return the future value of a starting principal after applying a series of compound interest rates.

Which of the following financial functions will you use to accomplish the task? Each correct answer represents a complete solution. Choose all that apply.

A. DB function

B. NPV function

C. DDB function

D. FVSCHEDULE function

Correct Answer: AD

Various financial functions (reference) are as follows:

1.

ACCRINT function: It is used to return the accrued interest for a security that pays periodic interest.

2.

ACCRINTM function: It is used to return the accrued interest for a security that pays interest at maturity.

3.

 AMORDEGRC function: It is used to return the depreciation for each accounting period by using a depreciation coefficient.

4.

 COUPDAYBS function: It is used to return the number of days from the beginning of the coupon period to the settlement date.

5.

AMORLINC function: It is used to return the depreciation for each accounting period.

## 6.

COUPDAYS function: It is used to return the number of days in the coupon period containing the settlement date.

7.

COUPDAYSNC function: It is used to return the number of days from the settlement date to the next coupon date.

8.

COUPNCD function: It is used to return the next coupon date after the settlement date.

9.

 COUPNUM function: It is used to return the number of coupons payable between the settlement date and maturity date.

10.

COUPPCD function: It is used to return the previous coupon date before the settlement date.

11.

CUMIPMT function: It is used to return the cumulative interest paid between two periods.

12.

CUMPRINC function: It is used to return the cumulative principal paid on a loan between two periods.

13.

 DB function: It is used to return the depreciation of an asset for a specified period by using the fixed-declining balance method.

14.

 DDB function: It is used to return the depreciation of an asset for a particular period by using the double-declining balance method.

15.

DISC function: It is used to return the discount rate for a security.

16.

 DOLLARDE function: It is used to convert a dollar price that is expressed as a fraction into a dollar price that is expressed as a decimal number.

17.

 DOLLARFR function: It is used to convert a dollar price that is expressed as a decimal number into a dollar price that is expressed as a fraction.

18.

DURATION function: It is used to return the annual duration of a security with periodic interest payments.

19.

EFFECT function: It is used to return the effective annual interest rate.

20.

FV function: It is used to return the future value of an investment.

21.

 FVSCHEDULE function: It is used to return the future value of a starting principal after applying a series of compound interest rates.

22.

INTRATE function: It is used to return the interest rate for a fully invested security.

23.

IPMT function: It is used to return the interest payment for an investment for a specified period.

24.

IRR function: It is used to return the internal rate of return for a series of cash flows.

25.

ISPMT function: It is used to calculate the interest paid during a particular period of an investment.

26.

 MDURATION function: It is used to return the Macauley modified duration for a security with an assumed par value of \$100.

27.

 MIRR function: It is used to return the internal rate of return in which positive and negative cash flows are financed at different rates.

28.

NOMINAL function: It is used to return the annual nominal interest rate.

29.

NPER function: It is used to return the number of periods for an investment.

30.

 NPV function: It is used to return the net present value of an investment on the basis of a series of periodic cash flows and a discount rate.

31.

ODDFPRICE function: It is used to return the price per \$100 face value of a security with an odd first period.

32.

ODDFYIELD function: It is used to return the yield of a security with an odd first period.

33.

ODDLPRICE function: It is used to return the price per \$100 face value of a security with an odd last period.

34.

ODDLYIELD function: It is used to return the yield of a security with an odd last period.

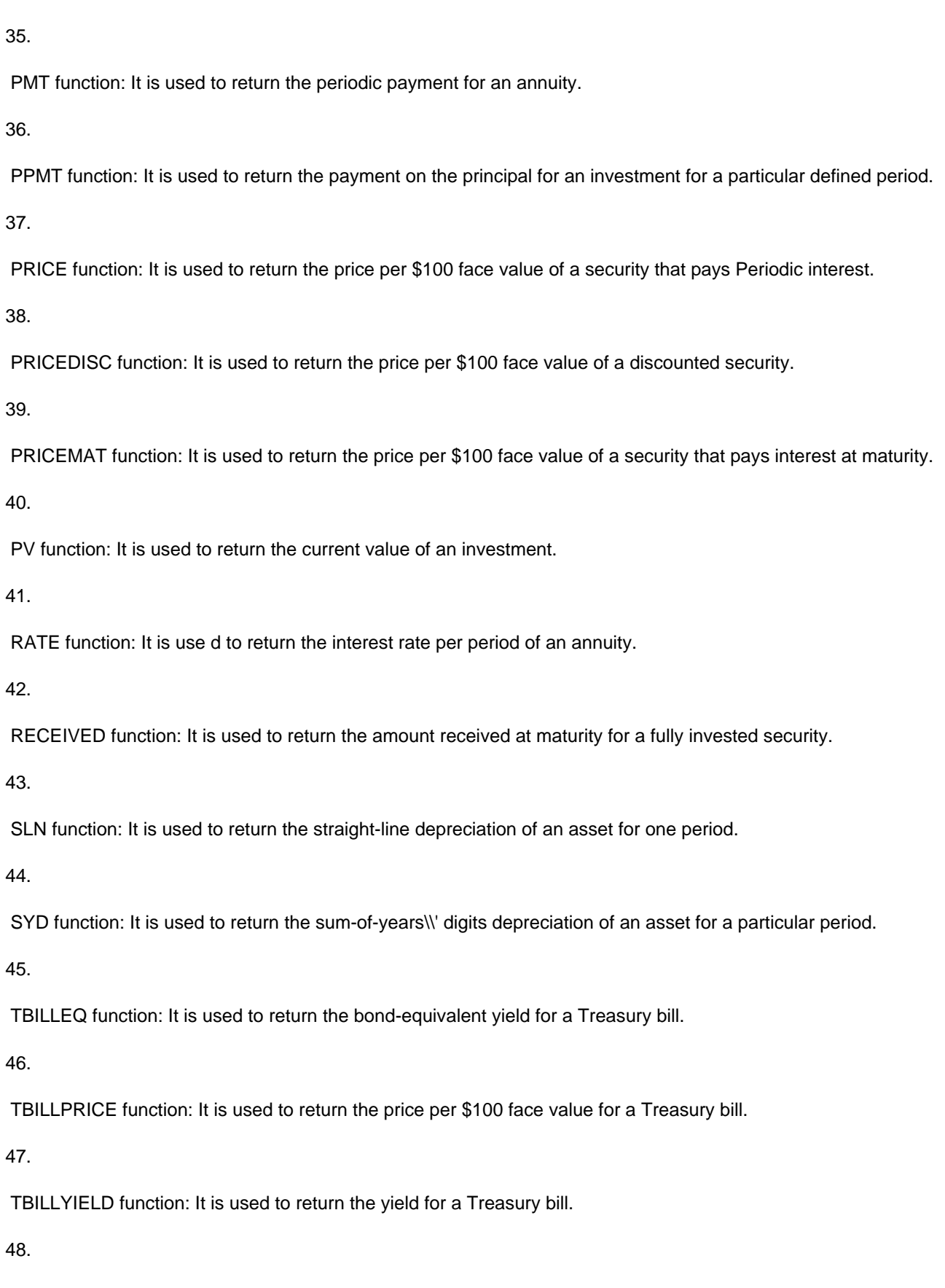

 VDB function: It is used to return the depreciation of an asset for a specified or partial period by using a declining balance method.

49.

XIRR function: It is used to return the internal rate of return for a schedule of cash flows that is not necessarily periodic.

50.

XNPV function: It is used to return the net present value for a schedule of cash flows that is not necessarily periodic.

51.

YIELD function: It is used to return the yield on a security that pays periodic interest.

52.

YIELDDISC function: It is used to return the annual yield for a discounted security.

53.

YIELDMAT function: It is used to return the annual yield of a security that pays interest at maturity.

# **QUESTION 15**

You work as an Office Assistant for Tech Perfect Inc. You are working in a spreadsheet. You use a function in one cell and it works perfectly but when you attempt to copy the function down to other rows, you get the #REF error. Which of the following are the reasons that are causing the above problem?

Each correct answer represents a complete solution. Choose all that apply.

A. You are inserting a new column, next to a column that is already formatted as text.

B. Excel is trying to reference an invalid cell.

C. The lookup\_value or the array you are searching resides in a cell containing unseen spaces at the start or end of that cell.

D. You are referencing an entire worksheet by clicking on the grey square at the top left of the worksheet.

Correct Answer: BD

The Lookup Function Won\\'t Copy Down to Other Rows error occurs when a user uses a function in one cell and it works perfectly but when he attempts to copy the function down to other rows, he gets the #REF error. The #REF! Error arises when Excel tries to reference an invalid cell. This error occurs if the user has referenced an entire worksheet by clicking on the grey square at the top left of the worksheet. For Excel, this reference range is 1 to 1048576. Since the references are Relative References, Excel automatically increases the row references when this cell is copied down to other rows in the spreadsheet. Answer option C is incorrect. The Failure to Look Up Values in Excel error occurs when a user gets an unexpected error while trying to look up or match a lookup\_value within an array and Excel is not able to recognize the matching value. If the lookup value or the array the user is searching resides in a cell, the user can have unseen spaces at the start or end of that cell. This will create the situation where the contents of the two cells that the user is comparing look the same but extra spaces in one of the cells cause the cells to have slightly different content. The other reason is that the contents of the cells that are being compared may have different data types.

Answer option A is incorrect. The Excel Won\\'t Calculate My Function error occurs when a user types in a function and presses Enter; the cell shows the function as the user typed it, instead of returning the function\\'s value. The reason that causes this problem is that the cells containing the formula are formatted as \\'text\\' instead of the \\'General\\' type. This happens when the user inserts a new column, next to a column that is already formatted as text due to which the

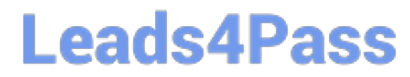

new column inherits the formatting of the adjacent column.

[Latest 77-427 Dumps](https://www.leads4pass.com/77-427.html) [77-427 Study Guide](https://www.leads4pass.com/77-427.html) [77-427 Exam Questions](https://www.leads4pass.com/77-427.html)